## **Table Filter and Charts 3.4.0**

## New in this release

Updated design of the filtration pane and management of actions.

Now you can manage filters in the page view mode much more efficiently than ever before.

## **Employee List**

Created by StiltSoft, last modified just a moment ago

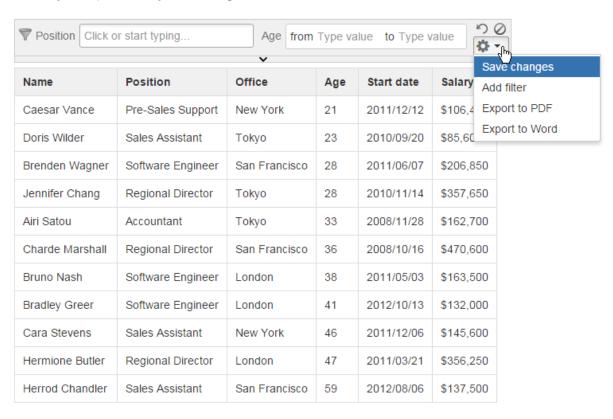

The new version of add-on includes the following features:

- · Added a capability to save the settings of the filtration pane after removal of all filters in the page view mode.
- Added a capability to filter by the currently logged in users when using the @-mentions in Confluence.
- Disabled the hiding of the filtration or management pane when hiding the source table on the page.

## Fixed in this release

- · Resolved the issue with inclusion of values from the adjacent column when filtering the table column containing merged cells.
- Resolved the issue with the non-showing of negative values on the column charts.
- Resolved the issue with adding a line break when adding a blank table into the Table Filter macro.
- Resolved the issue with the disappearance of the horizontal scroll bar when using a wide large table with the activated option to fit the table to the screen area.
- Resolved the issue with the continuous display of the pane for managing the Table Chart macro after changing the operation type for the Pivot
   Table macro
- Resolved the issue with hiding columns in the table containing other tables. The issue caused problems with the markup of tables stored within
  the master table.